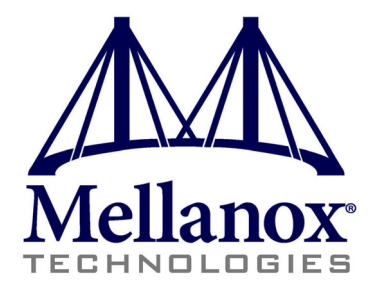

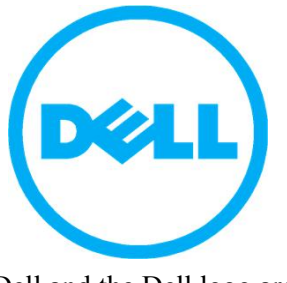

Dell and the Dell logo are trademarks of Dell Inc.

# **ConnectX®-3 Dual Port 40Gb/s and 56Gb/s Mezzanine Card for Dell User Manual**

0J05YT, 0K6V3V

Rev 1.0

www.mellanox.com

#### NOTE:

THIS HARDWARE, SOFTWARE OR TEST SUITE PRODUCT ("PRODUCT(S)") AND ITS RELATED DOCUMENTATION ARE PRO-VIDED BY MELLANOX TECHNOLOGIES "AS-IS" WITH ALL FAULTS OF ANY KIND AND SOLELY FOR THE PURPOSE OF AIDING THE CUSTOMER IN TESTING APPLICATIONS THAT USE THE PRODUCTS IN DESIGNATED SOLUTIONS. THE CUS-TOMER'S MANUFACTURING TEST ENVIRONMENT HAS NOT MET THE STANDARDS SET BY MELLANOX TECHNOLOGIES TO FULLY QUALIFY THE PRODUCTO(S) AND/OR THE SYSTEM USING IT. THEREFORE, MELLANOX TECHNOLOGIES CAN-NOT AND DOES NOT GUARANTEE OR WARRANT THAT THE PRODUCTS WILL OPERATE WITH THE HIGHEST QUALITY. ANY EXPRESS OR IMPLIED WARRANTIES, INCLUDING, BUT NOT LIMITED TO, THE IMPLIED WARRANTIES OF MER-CHANTABILITY, FITNESS FOR A PARTICULAR PURPOSE AND NONINFRINGEMENT ARE DISCLAIMED. IN NO EVENT SHALL MELLANOX BE LIABLE TO CUSTOMER OR ANY THIRD PARTIES FOR ANY DIRECT, INDIRECT, SPECIAL, EXEM-PLARY, OR CONSEQUENTIAL DAMAGES OF ANY KIND (INCLUDING, BUT NOT LIMITED TO, PAYMENT FOR PROCURE-MENT OF SUBSTITUTE GOODS OR SERVICES; LOSS OF USE, DATA, OR PROFITS; OR BUSINESS INTERRUPTION) HOWEVER CAUSED AND ON ANY THEORY OF LIABILITY, WHETHER IN CONTRACT, STRICT LIABILITY, OR TORT (INCLUDING NEGLIGENCE OR OTHERWISE) ARISING IN ANY WAY FROM THE USE OF THE PRODUCT(S) AND RELATED DOCUMENTATION EVEN IF ADVISED OF THE POSSIBILITY OF SUCH DAMAGE.

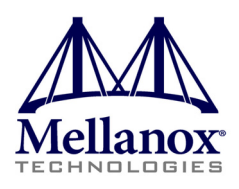

Mellanox Technologies 350 Oakmead Parkway Suite 100 Sunnyvale, CA 94085 U.S.A. www.mellanox.com Tel: (408) 970-3400 Fax: (408) 970-3403

Mellanox Technologies, Ltd. PO Box 586 Hermon Building Yokneam 20692 Israel Tel: +972-4-909-7200 Fax: +972-4-959-3245

© Copyright 2012. Mellanox Technologies. All rights reserved.

Mellanox®, BridgeX®, ConnectX®, InfiniBlast®, InfiniBridge®, InfiniHost®, InfiniRISC®, InfiniScale®, InfiniPCI®, PhyX®, CORE-Direct®, Virtual Protocol Interconnect®, Voltaire® and SwitchX® are registered trademarks of Mellanox Technologies, Ltd. FabricIT™, MLNX-OS™ and Unbreakable-Link™ are trademarks of Mellanox Technologies, Ltd. All other marks and names mentioned herein may be trademarks of their respective companies.

2 Mellanox Technologies Document Number: 3526

ConnectX®-3 Dual Port 40Gb/s and 56Gb/s Mezzanine Card for Dell User Manual Rev 1.0

# <span id="page-2-0"></span>**[Table of Contents](#page-5-0)**

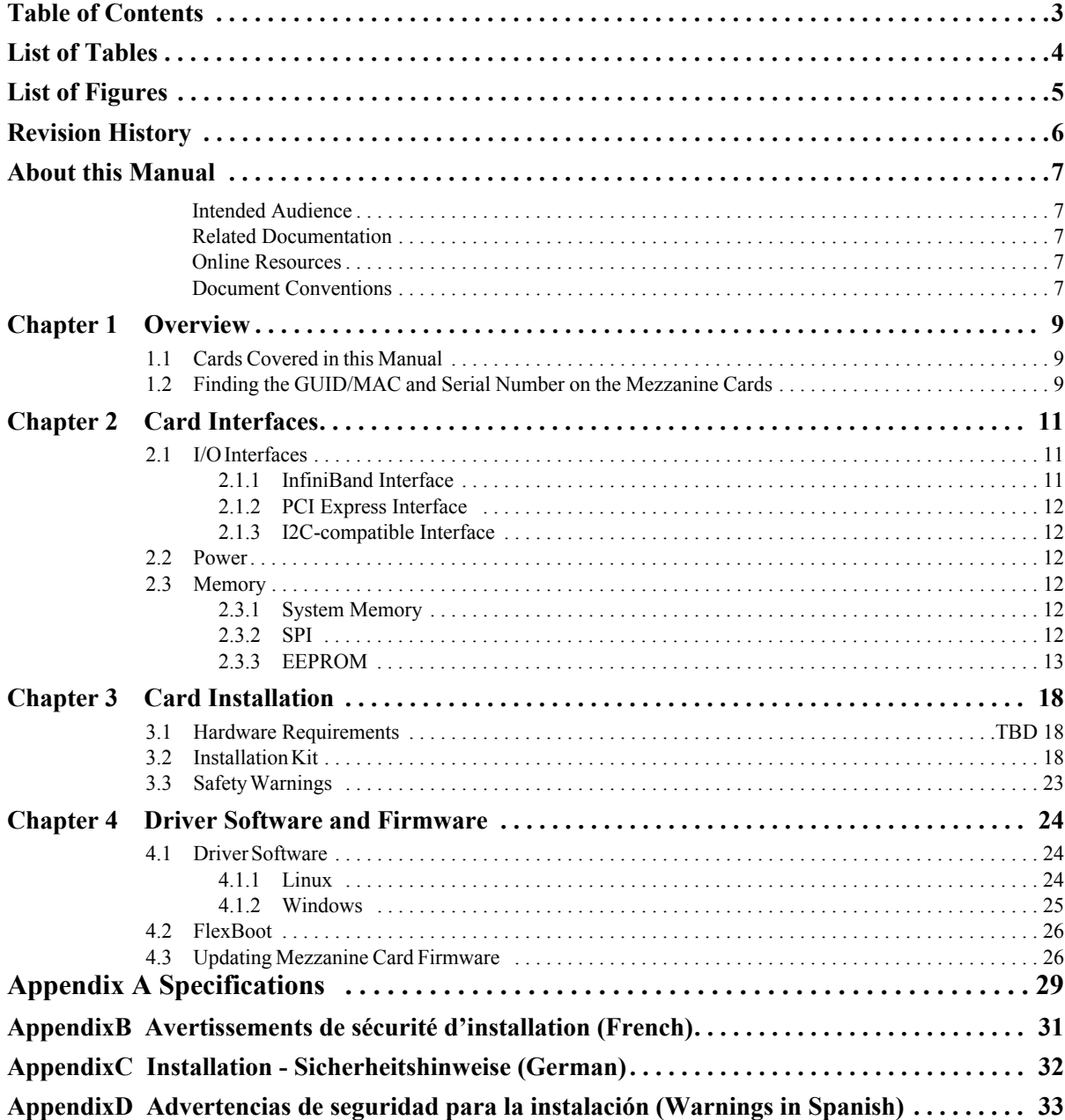

# <span id="page-3-0"></span>**List of Tables**

Rev 1.0

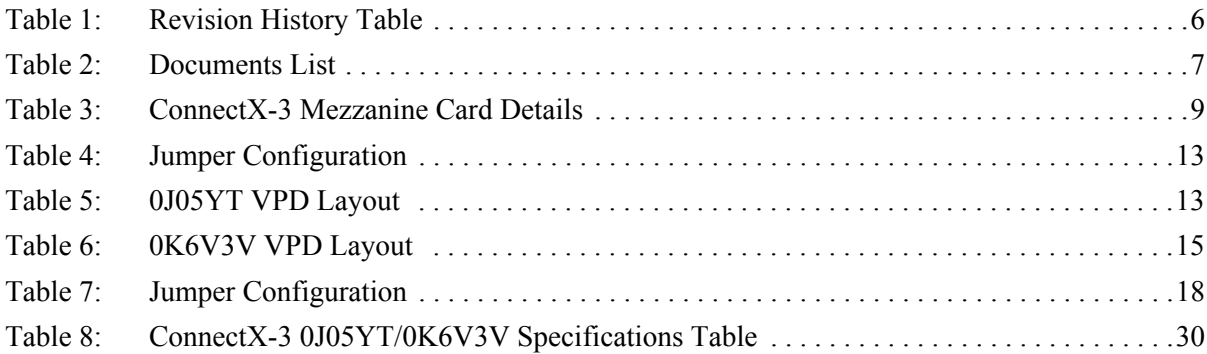

# <span id="page-4-0"></span>**List of Figures**

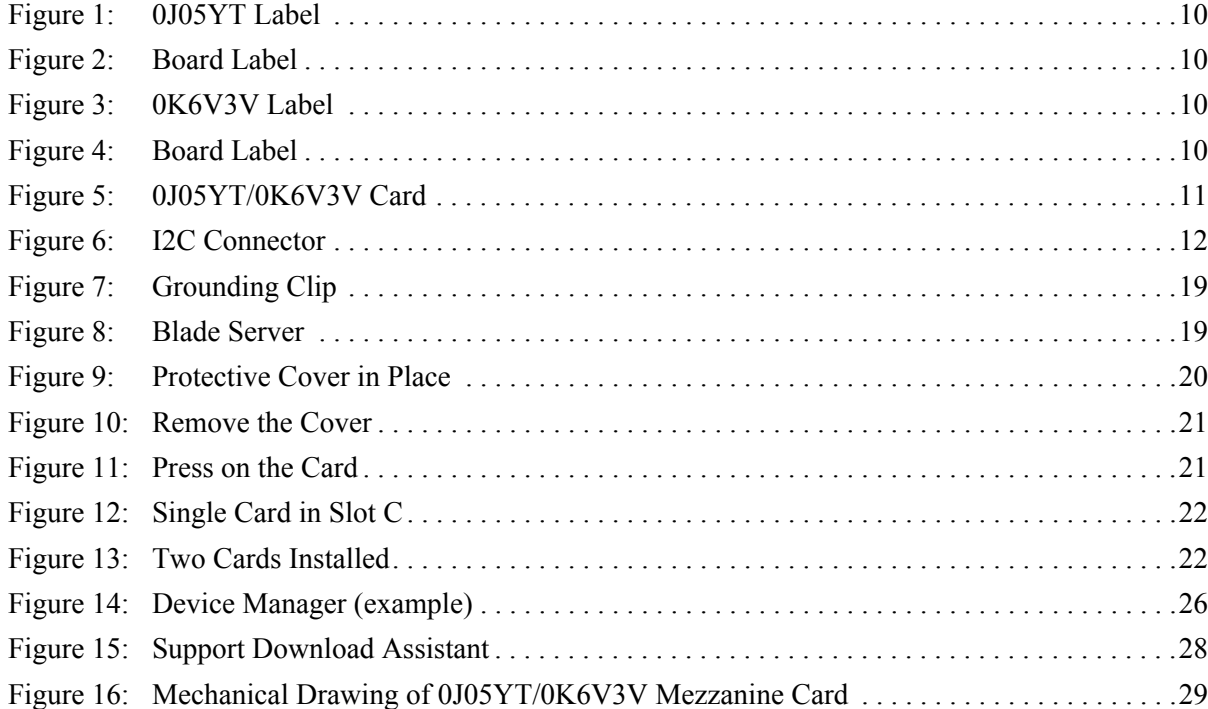

# <span id="page-5-0"></span>**Revision History**

This document was first printed on February 14, 2012 .

#### <span id="page-5-1"></span>*Table 1 - Revision History Table*

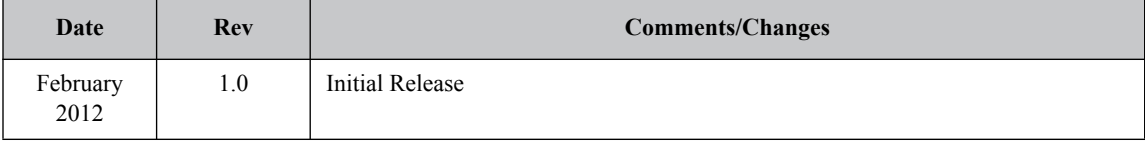

# <span id="page-6-0"></span>**About this Manual**

This *User Manual* describes ConnectX®-3 Dual QSFP Port mezzanine card for the Dell Blade Servers. It provides details as to the interfaces of the board, specifications, required software and firmware for operating the cards, installation instructions, and relevant documentation.

### <span id="page-6-1"></span>**Intended Audience**

This manual is intended for the installer and user of the mezzanine cards.

The manual assumes basic familiarity with the InfiniBand $^{\circledR}$  (IB) network architecture specifications.

### <span id="page-6-5"></span><span id="page-6-2"></span>**Related Documentation**

#### *Table 2 - Documents List*

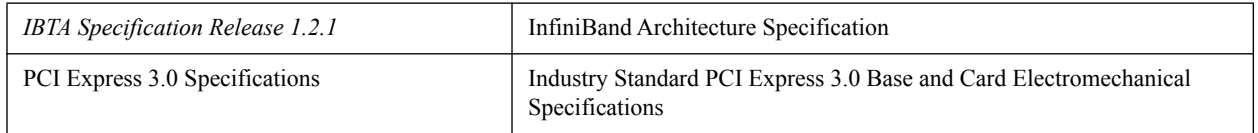

### <span id="page-6-3"></span>**Online Resources**

- Mellanox Technologies Web pages: http://www.mellanox.com
- Dell Support Web pages:<http://support.dell.com>

### <span id="page-6-4"></span>**Document Conventions**

When discussing memory sizes, MB and MBytes are used in this document to mean size in mega bytes. The use of Mb or Mbits (small b) indicates size in mega bits.

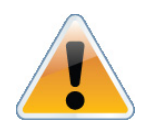

These symbols indicate a situation, status, or condition that may cause harm to people or damage to the equipment.

Rev 1.0

# <span id="page-8-0"></span>**1 Overview**

This document is a *User Manual* for the Mellanox Technologies ConnectX®-3 40Gb/s and 56Gb/ s InfiniBand dual-port mezzanine cards for the Dell Blade Servers. The cards described in this manual have the following main features:

- InfiniBand Architecture Specifications v1.2.1 compliant
- PCI Express 3.0 (1.1 and 2.0 compatible) through an x8 connector up to 8GT/s
- $\cdot$  1 µs MPI ping latency
- Up to 56Gb/s InfiniBand per port
- CPU off-load of transport operations
- Application Offload
- End-to-end QoS and congestion control
- Hardware-based I/O virtualization
- TCP/UDP/IP stateless offload
- RoHS-R6 compliant

### <span id="page-8-3"></span><span id="page-8-1"></span>**1.1 Cards Covered in this Manual**

#### *Table 3 - ConnectX-3 Mezzanine Card Details*

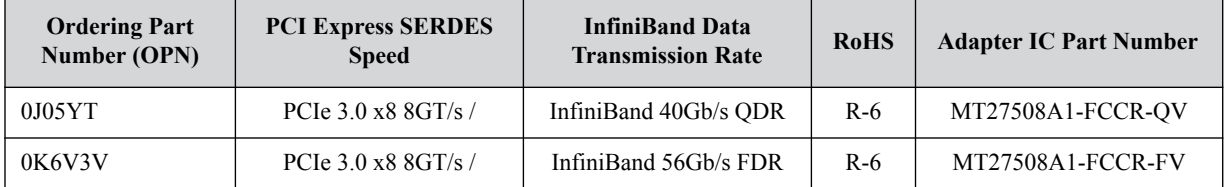

## <span id="page-8-2"></span>**1.2 Finding the GUID/MAC and Serial Number on the Mezzanine Cards**

All cards include a label that has the card serial number and the card GUID for InfiniBand protocol on the print side of the card.

Download from Www.Somanuals.com. All Manuals Search And Download.

*Figure 1: 0J05YT Label*

<span id="page-9-0"></span>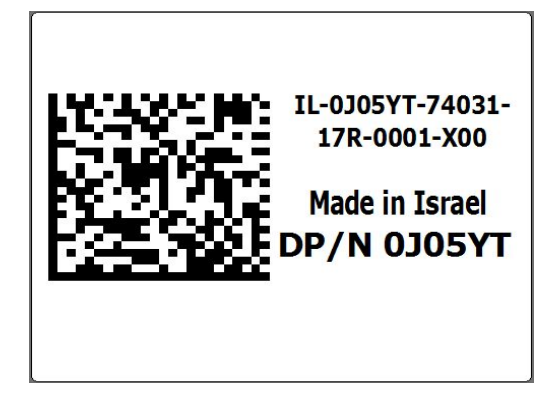

*Figure 2: Board Label*

<span id="page-9-2"></span><span id="page-9-1"></span>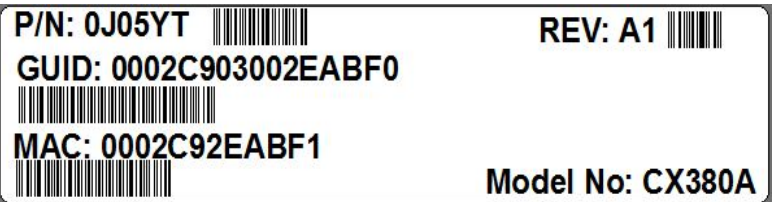

*Figure 3: 0K6V3V Label* 

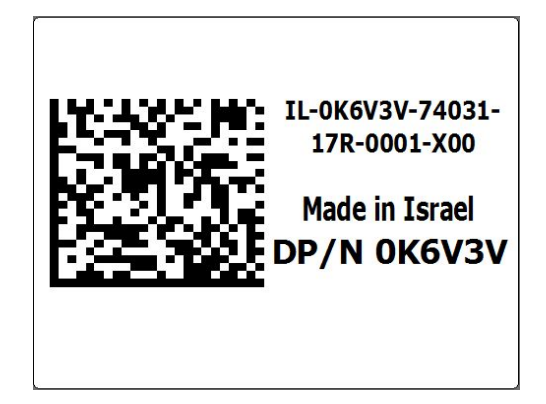

*Figure 4: Board Label*

<span id="page-9-3"></span>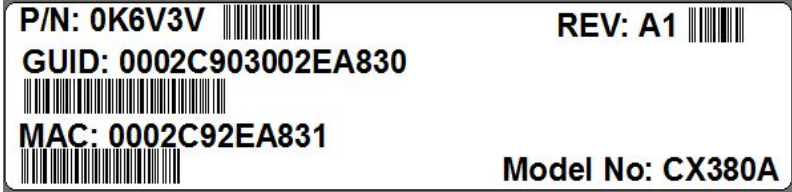

ConnectX®-3 Dual Port 40Gb/s and 56Gb/s Mezzanine Card for Dell User Manual Rev 1.0

# <span id="page-10-0"></span>**2 Card Interfaces**

# <span id="page-10-1"></span>**2.1 I/O Interfaces**

Each mezzanine card includes the following interfaces:

- PCI Express (PCIe)
- <span id="page-10-3"></span>• I<sup>2</sup>C-compatible connector (for debug)

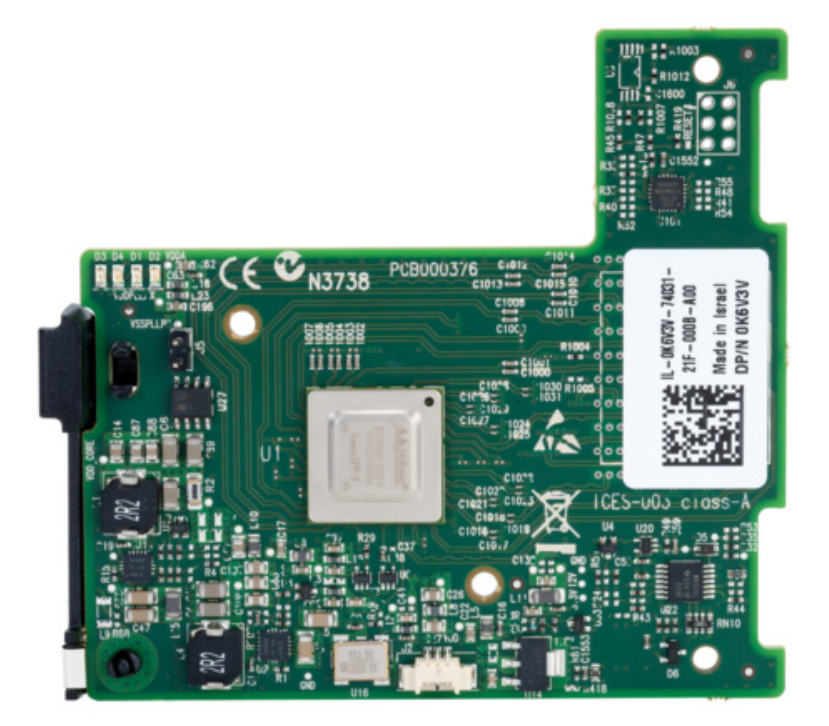

#### *Figure 5: 0J05YT/0K6V3V Card*

### <span id="page-10-2"></span>**2.1.1 InfiniBand Interface**

The ConnectX®-3 mezzanine cards are compliant with the *InfiniBand Architecture Specification, Release 1.2.1*. It has two compliant InfiniBand ports with four Tx/Rx pairs of SerDes.

#### <span id="page-11-0"></span>**2.1.2 PCI Express Interface**

The ConnectX®-3 mezzanine cards support PCI Express 3.0 (1.1 and 2.0 compatible) . The device can be either a master initiating the PCI Express bus operations or a slave responding to PCI bus operations.

# <span id="page-11-1"></span>**2.1.3 I 2C-compatible Interface**

<span id="page-11-6"></span>A three-pin header on the mezzanine cards is provided as the  $I<sup>2</sup>C$ -compatible interface.

*Figure 6: I 2C Connector*

### <span id="page-11-2"></span>**2.2 Power**

All adapter cards receive 12V and 3.3V power from the PCI Express connector. All other required power voltages are generated by on-board switch mode regulators. See Appendix [A.2,"Specifications," on page 30.](#page-29-1)

### <span id="page-11-3"></span>**2.3 Memory**

The mezzanine cards support multiple memory devices through the PCI Express, SPI (Flash), and I<sup>2</sup>C-compatible interfaces.

### <span id="page-11-4"></span>**2.3.1 System Memory**

The mezzanine cards utilize the PCI Express interface to store and access fabric connection information on the system memory.

#### <span id="page-11-5"></span>**2.3.2 SPI**

The mezzanine cards include one SPI Flash device accessible via the Flash interface of the ConnectX®-3 device.

A jumper inserted into the drill on each adapter card indicates to the device whether an on-board Flash device is to be used or not. [Table](#page-12-1) 4 provides information on this jumper.

<span id="page-12-1"></span>*Table 4 - Jumper Configuration*

| <b>Description</b> | Option                                 | <b>Card Default</b><br>Configuration |
|--------------------|----------------------------------------|--------------------------------------|
| Flash present/     | connection open – Flash present        | $connection$ open $-$                |
| not present        | connection shorted - Flash not present | Flash present                        |

### <span id="page-12-0"></span>**2.3.3 EEPROM**

The mezzanine cards incorporate an EEPROM that is accessible through the  $I<sup>2</sup>C$ -compatible interface. The EEPROM capacity is 4Kb. The EEPROM is used for storing the Vital Product Data (VPD) and FRU. The PCI VPD (Vital Product Data) layout for each of the mezzanine cards complies with the format defined in the *PCI 3.0 Specification, Appendix I.*

| <b>Offset</b><br>(Decimal) | <b>Item</b>                                 | <b>Value</b>            | Format     | <b>Description</b>                            |
|----------------------------|---------------------------------------------|-------------------------|------------|-----------------------------------------------|
| $\theta$                   | Large Resource Type ID<br>String Tag (0x02) | 0x82                    |            |                                               |
| $\mathbf{1}$               | Length [7:0] LSB                            | 0x14                    |            |                                               |
| 2                          | Length $[15:8]$ MSB                         | 0x0                     |            |                                               |
| 3                          | Data                                        | DELL ConnectX-3<br>Mezz | <b>STR</b> |                                               |
| 23                         | Large Resource Type VPD-R<br>Tag $(0x10)$   | 0x90                    |            |                                               |
| 24                         | Length $[7:0]$ LSB                          | 0x51                    |            |                                               |
| 25                         | Length $[15:8]$ MSB                         | 0x00                    |            |                                               |
| 26                         | VPD Keyword                                 | <b>PN</b>               | <b>STR</b> | Add in Card Part Number                       |
| 28                         | Length                                      | 0x15                    |            |                                               |
| 29                         | Part Number                                 | <b>PN</b>               | %STR_SPC   |                                               |
| 50                         | VPD Keyword                                 | $\rm EC$                | <b>STR</b> | Engineering Change Level of<br>the card (rev) |
| 52                         | Length                                      | 0x3                     |            |                                               |
| 53                         | Revision                                    | <b>RV</b>               | %STR       | PCB revision                                  |
| 56                         | VPD Keyword                                 | SN                      | <b>STR</b> | Serial Number                                 |
| 58                         | Length                                      | 0x14                    |            |                                               |

<span id="page-12-2"></span>*Table 5 - 0J05YT VPD Layout*

Mellanox Technologies | 13

#### *Table 5 - 0J05YT VPD Layout*

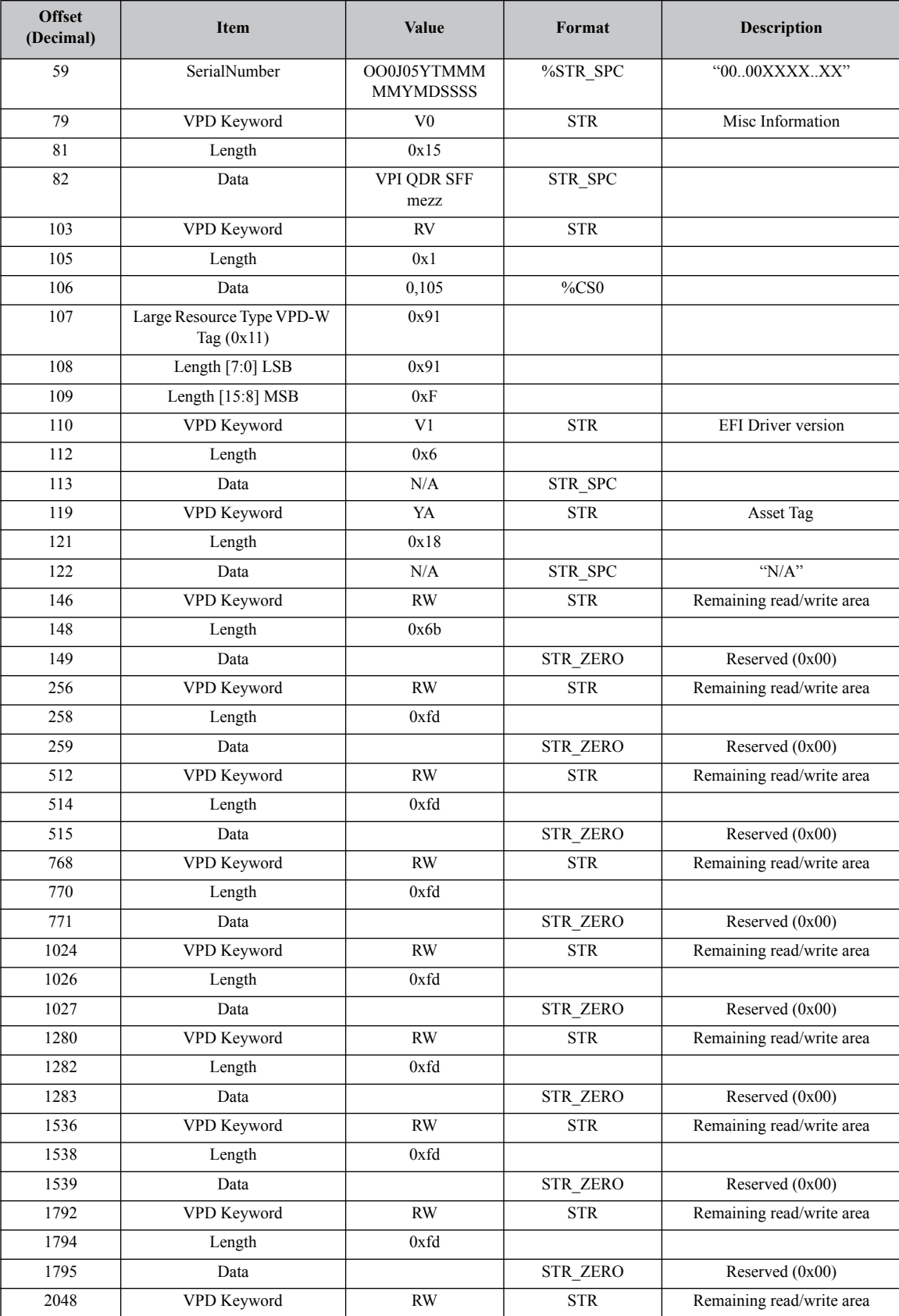

Mellanox Technologies

#### *Table 5 - 0J05YT VPD Layout*

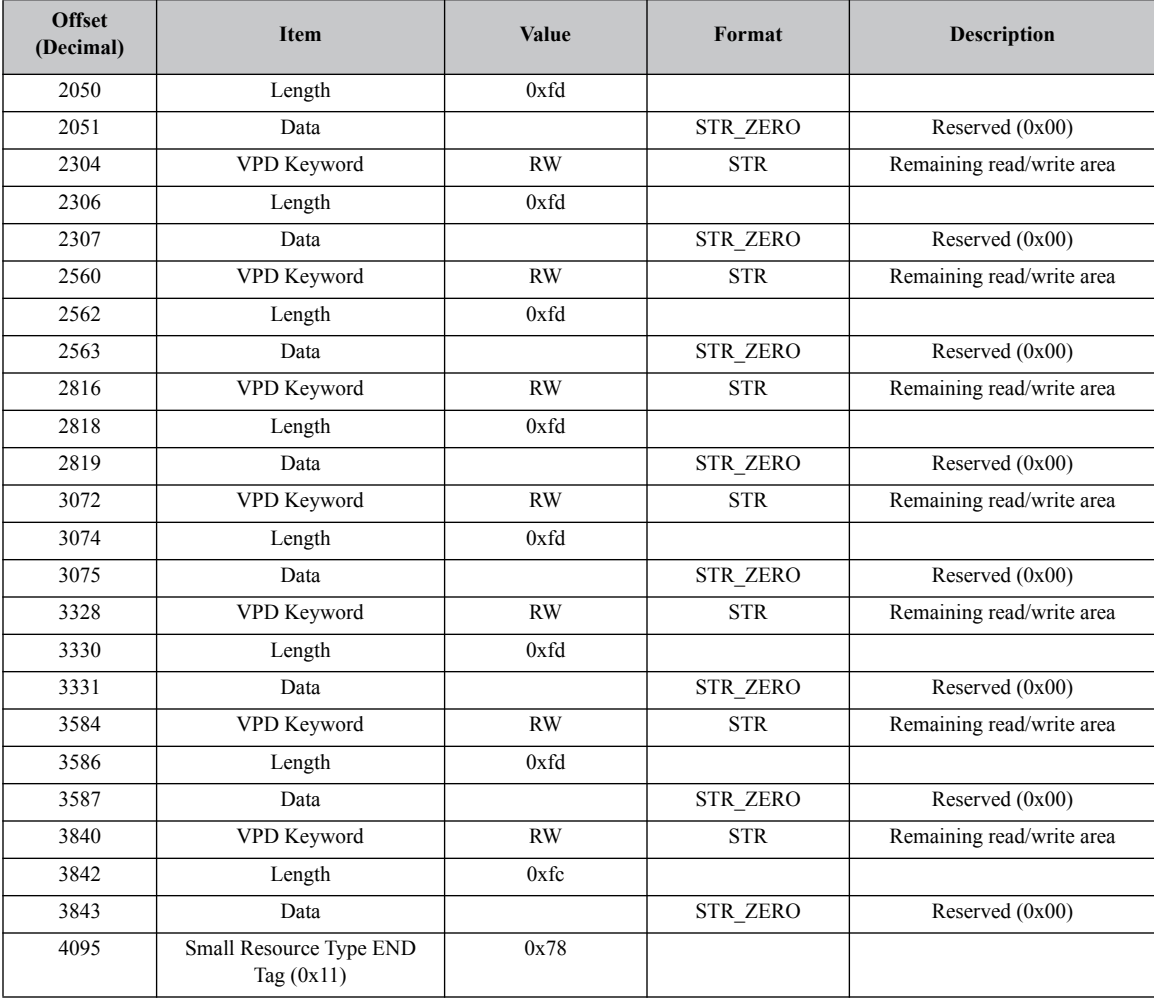

#### <span id="page-14-0"></span>*Table 6 - 0K6V3V VPD Layout*

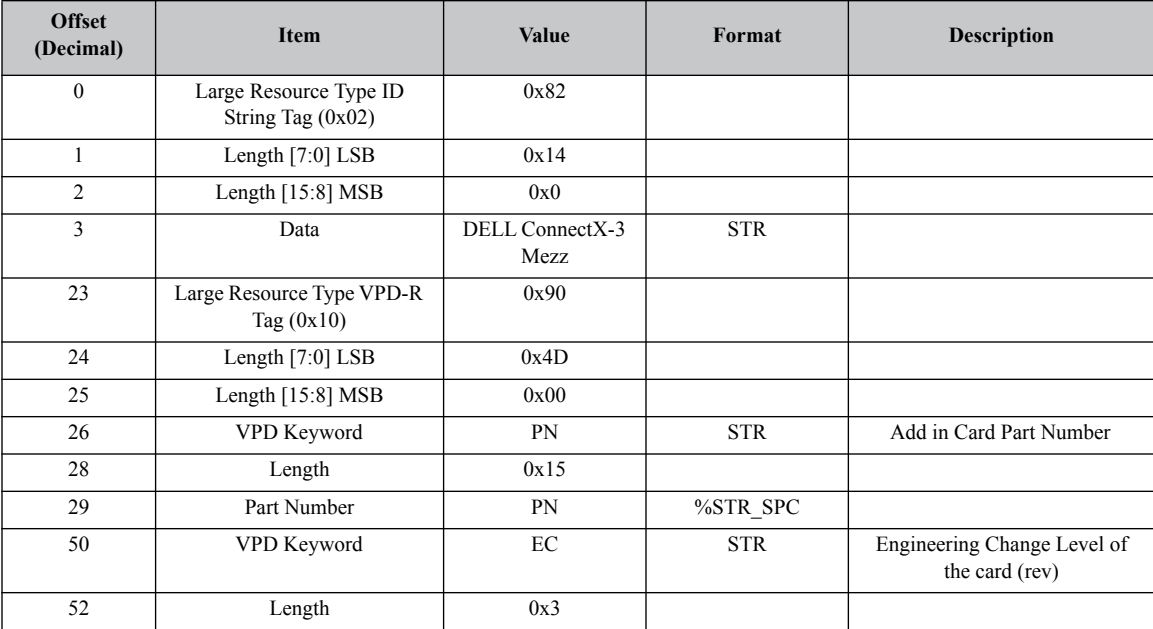

Mellanox Technologies | 15

#### *Table 6 - 0K6V3V VPD Layout*

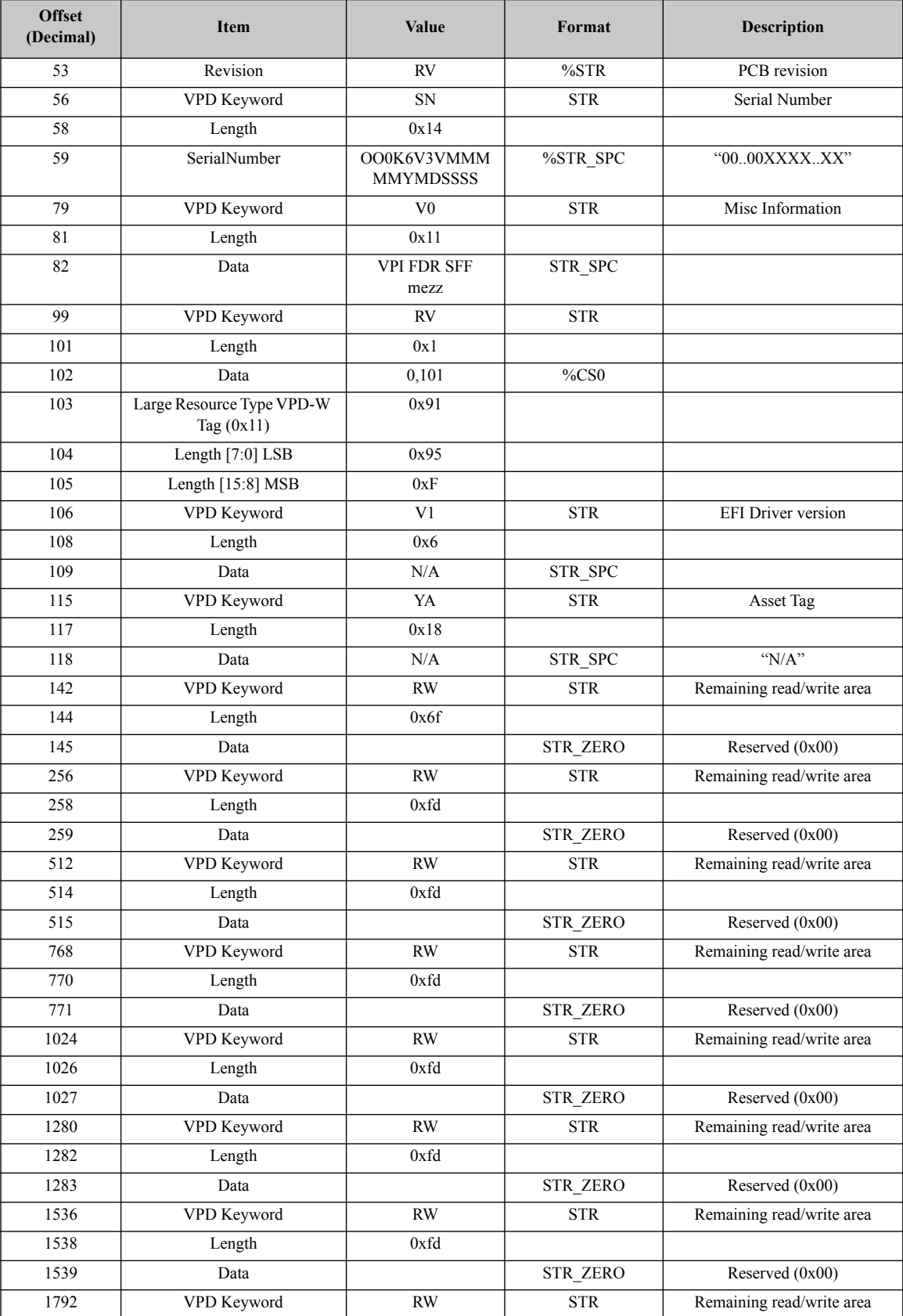

Mellanox Technologies

#### *Table 6 - 0K6V3V VPD Layout*

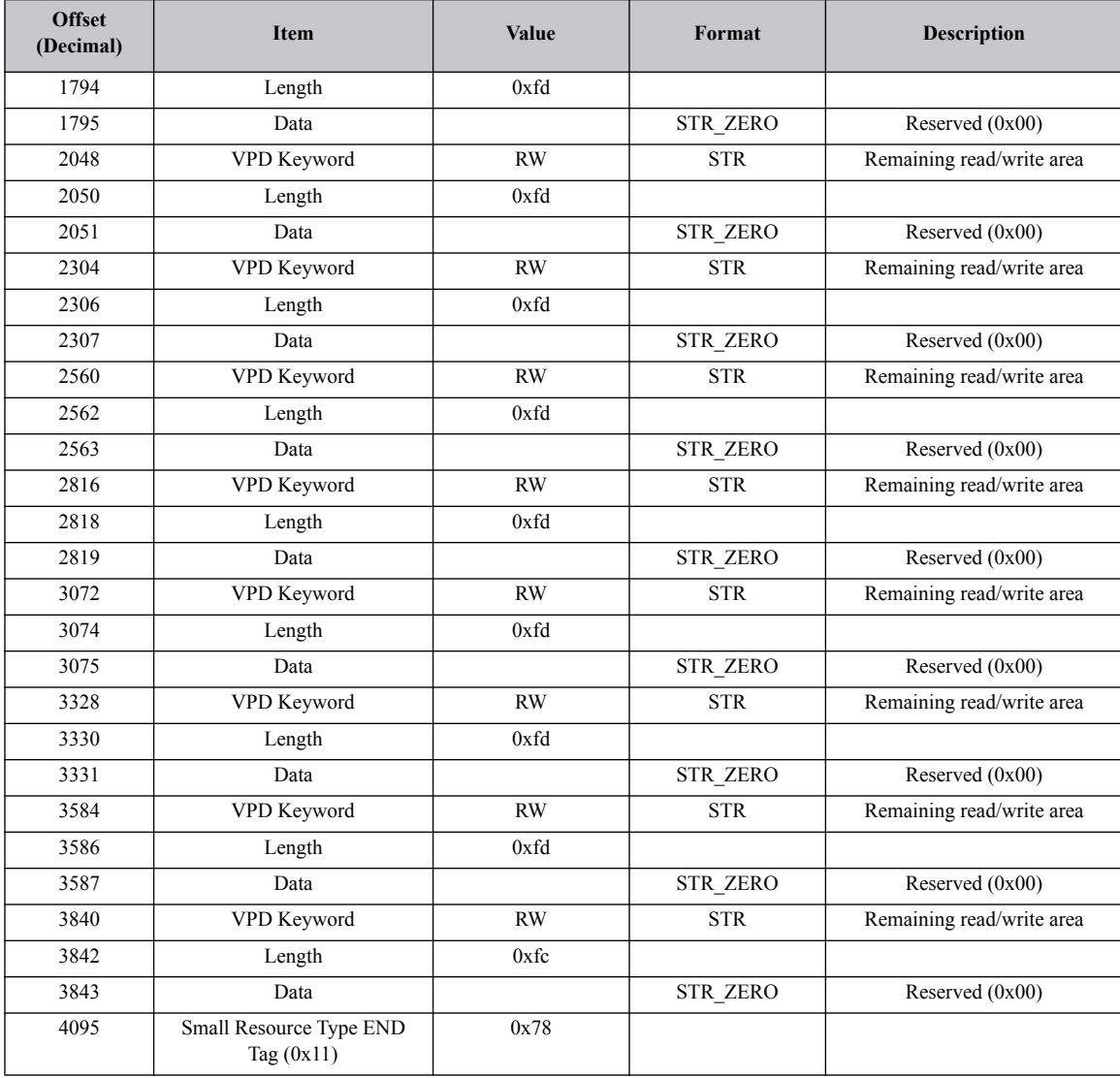

# <span id="page-17-0"></span>**3 Card Installation**

# <span id="page-17-1"></span>**3.1 Hardware RequirementsTBD**

Before installing the mezzanine card, make sure that the system meets the hardware and software requirements listed in

#### <span id="page-17-3"></span>*Table 7 - Jumper Configuration*

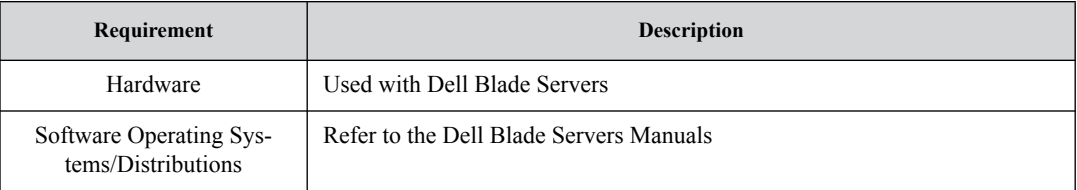

# <span id="page-17-2"></span>**3.2 Installation Kit**

Make sure all of the parts are in the kit before you start the installation. If any parts are damaged or missing, call your supplier immediately.

# **Installation Instructions**

Installation of this mezzanine card should only be done by a properly qualified technician or engineer. Installation or service not authorized by Dell or performed by unqualified personnel may void guarantees and warranties. Read and follow all safety precautions specified in this document and in the PowerEdge documentation.

ConnectX®-3 Dual Port 40Gb/s and 56Gb/s Mezzanine Card for Dell User Manual Rev 1.0

Use the documentation supplied with the Dell Blade Servers to remove and replace the blade from the chassis.

<span id="page-18-0"></span>The card shown below has grounding clips that must come in contact with the chassis after the card is installed.

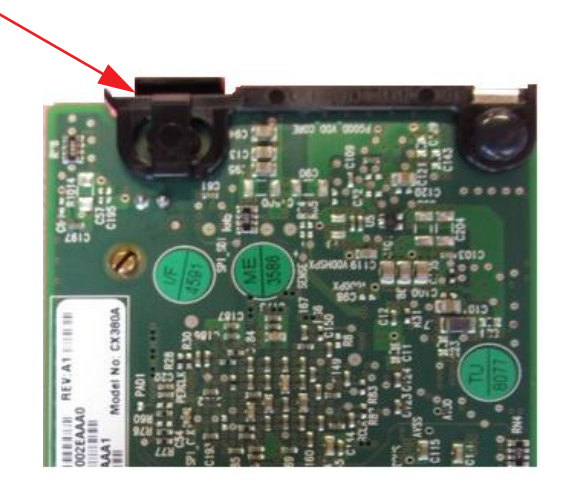

*Figure 7: Grounding Clip*

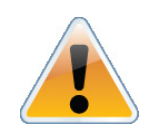

Make sure that you are properly grounded. Make sure that the equipment, both while in the chassis and while removed from the chassis, is properly grounded to prevent ESD.

<span id="page-18-1"></span>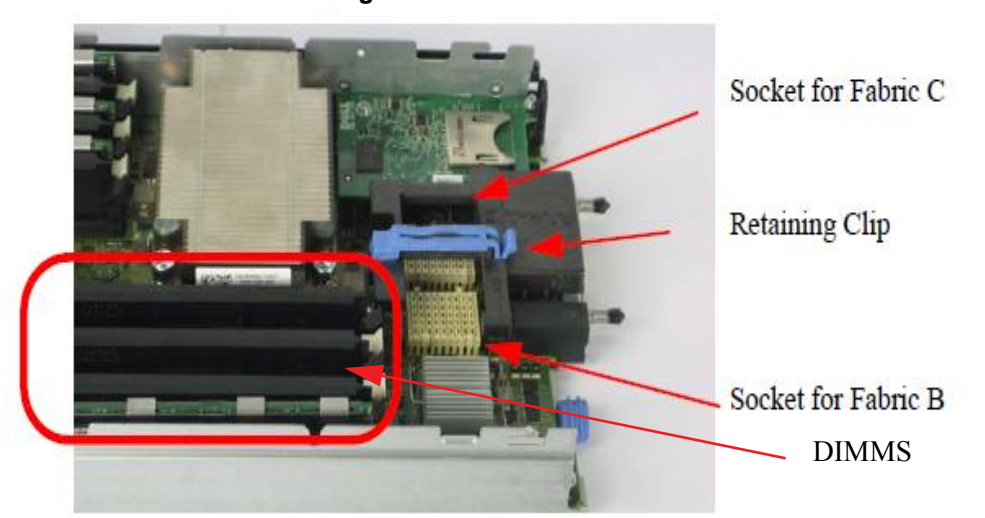

*Figure 8: Blade Server*

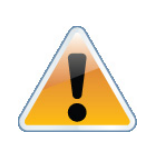

DIMMS can be hot. Allow sufficient time for the blade components to cool before starting this procedure.

- 1. Remove the blade from the chassis.
- 2. Remove the cover from the blade.
- 3. Open the retaining clip.

The card can be placed in either of the two available slots.

- <span id="page-19-0"></span>4. Expose the socket to be used for the new card.
	- a. When replacing an existing card, remove the card from the socket. Grab the card on the edge on the side with UPC number and pull up while gently rocking the card back and forth.
	- b. For a new installation remove the protective cover enclosing the socket for the card.

*Figure 9: Protective Cover in Place*

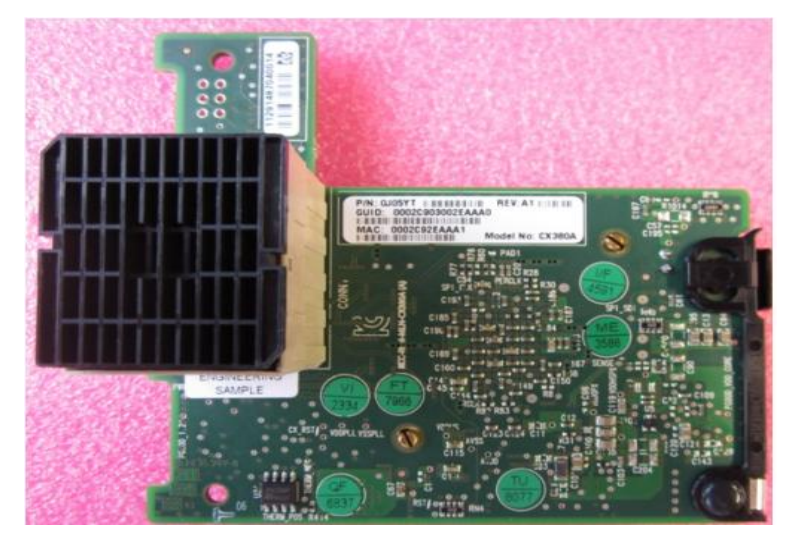

Hold the mezzanine card by the edges only.

*Figure 10: Remove the Cover*

<span id="page-20-0"></span>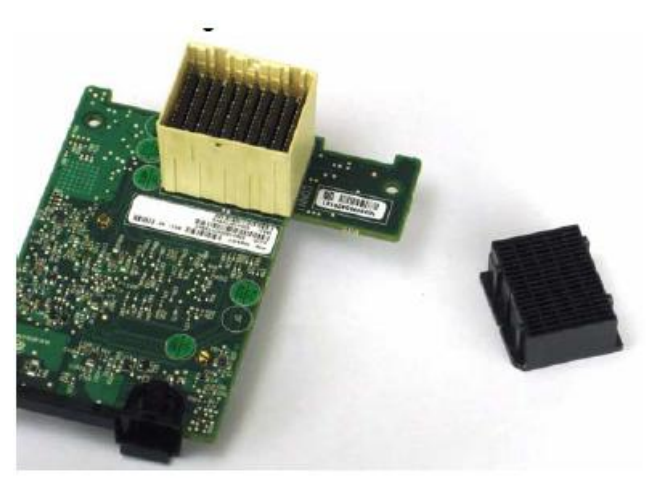

Line up the mezzanine card so that the pins of the mezzanine card are over the sockets in the blade server.

<span id="page-20-1"></span>5. Plug the card into the socket by placing your thumb over the UPC symbol and pressing down until the card reaches the bottom.

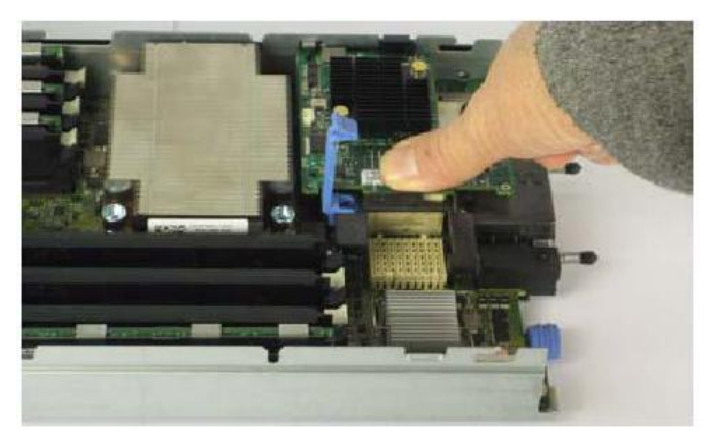

*Figure 11: Press on the Card*

6. Close the retaining clip.

<span id="page-21-0"></span>

Socket for Fabric C Socket for Fabric B

*Figure 12: Single Card in Slot C*

<span id="page-21-1"></span>*Figure 13: Two Cards Installed*

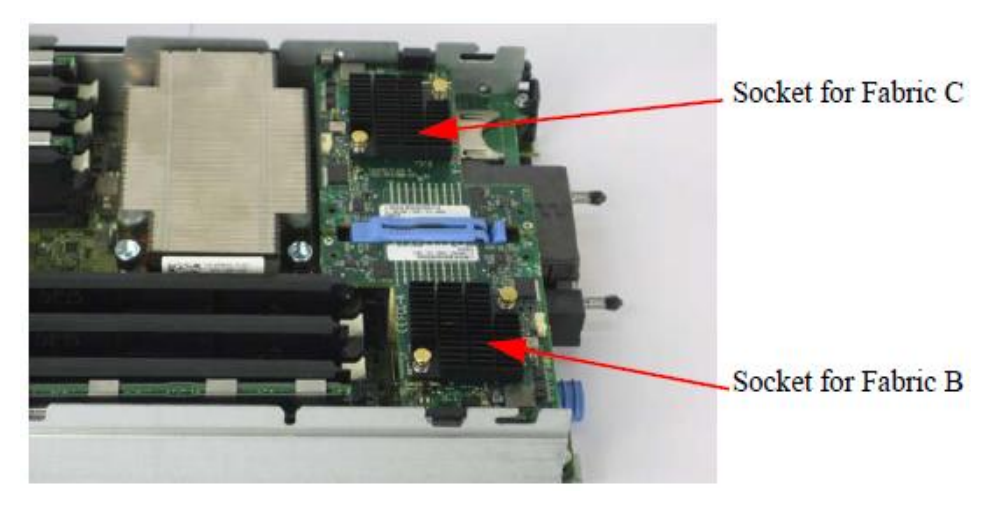

- 7. Replace the blade server cover.
- 8. Replace the blade server into the chassis

# <span id="page-22-0"></span>**3.3 Safety Warnings**

#### **1. Installation Instructions**

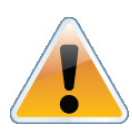

Read all installation instructions before connecting the equipment to the power source.

#### **2. Over Temperature**

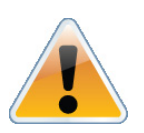

This equipment should not be operated in an area with an ambient temperature exceeding the maximum recommended: °C (°F). To guarantee proper air flow, allow at least 8cm (3 inches) of clearance around the ventilation

#### openings.

#### **3. Lightening – Electrical Hazard**

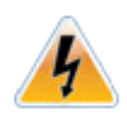

During periods of lightning activity, do not work on the equipment.

#### **4. Installation of Equipment**

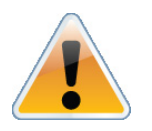

This equipment should be installed, replaced, or serviced only by trained and qualified personnel.

#### **5. Disposal of Equipment =**

Disposal of this equipment should be in accordance to all national laws and regulations.

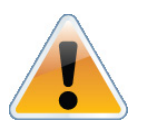

**6. Compliance with Local and National Codes** 

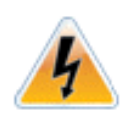

This equipment should be installed in compliance with local and national electrical codes.

# <span id="page-23-0"></span>**4 Driver Software and Firmware**

### <span id="page-23-1"></span>**4.1 Driver Software**

#### <span id="page-23-2"></span>**4.1.1 Linux**

For Linux, download and install the latest OpenFabrics Enterprise Distribution (OFED) software package available via the Mellanox web site at: http://www.mellanox.com  $\Rightarrow$  Products  $\Rightarrow$  Software/Drivers  $\Rightarrow$  Infiniband & VPI Software/Drivers  $\Rightarrow$  Mellanox OFED  $\Rightarrow$  Download. Follow the installation instructions included in the download package (also available from the download page). To ensure that communication has been established follow the instructions below.

#### **Check the link status**

To check the IB link status, for IB cards, run "ibstat" and focus on the Physical state attributes.

Example:

```
> Host# ibstat
         LCA 'mlx4_0'
         CA type: MT4099
         Number of ports: 2
         Firmware version: 2.10.2000
         Hardware version: 0
         Node GUID: 0x0002c903002fefe0
         System image GUID: 0x0002c903002fefe3
         Port 1:
                  State: Active
                  Physical state: LinkUp
                  Rate: 56
                  Base lid: 4
                  LMC: 0
                  SM lid: 12
                  Capability mask: 0x02514868
                  Port GUID: 0x0002c903002fefe1
                  Link layer: InfiniBand
         Port 2:
                  State: Active
                  Physical state: LinkUp
```
ConnectX®-3 Dual Port 40Gb/s and 56Gb/s Mezzanine Card for Dell User Manual Rev 1.0

```
 Rate: 56
 Base lid: 8
 LMC: 0
 SM lid: 12
 Capability mask: 0x02514868
 Port GUID: 0x0002c903002fefe2
 Link layer: InfiniBand
```
#### **Check the OFED version**

To get the version of the running Mellanox OFED/BXOFED, run the following command:

```
# ofed_info |head -1
MLNX OFED LINUX-1.5.2-2.0.0 (OFED-1.5.2-20101219-1546):
MLNX OFED LINUX-1.5.3-0.1.6 (OFED-1.5.3-0.1.6):
```
#### **Troubleshooting MLNX\_OFED Installation**

For troubleshooting driver installation, please check Mellanox OFED driver user manual ar http://www.mellanox.com => Support => InfiniBand Products => Mellanox OFED.

#### <span id="page-24-0"></span>**4.1.2 Windows**

For Windows, download and install the latest Mellanox WinOF VPI for Windows software package available via the Mellanox web site at: http://www.mellanox.com => Products => Software/ Drivers => Infiniband & VPI Software/Drivers => Mellanox WinOF VPI => Download. Follow the installation instructions included in the download package (also available from the download page). To ensure that communication has been established follow the instructions below.

Displaying the Device Manager will show the Mellanox adapter devices and an IPoIB (network) device for each port.

<span id="page-25-2"></span>

```
Device Manager
                                                                                          -10xFile Action View Help
\Leftrightarrow \blacksquare |Z \square |EEP 5W264
    Computer
   Disk drives<br>History adapters
   DVD/CD-ROM drives
    Floppy drive controllers
   E U<sub>m</sub> Human Interface Devices
       IDE ATA/ATAPI controllers
   E- U IEEE 1394 Bus host controllers
           Texas Instruments OHCI Compliant IEEE 1394 Host Controller
    InfiniBand Channel Adapters
           Mellanox ConnectX Virtual Channel Adapter
   E Cyboards
   日 B Mice and other pointing devices
    E-Mu Monitors
   Network adapters
           Pre-Broadcom BCM5708C NetXtreme II GigE (NDIS VBD Client)<br>Pre-Broadcom BCM5708C NetXtreme II GigE (NDIS VBD Client) #2
              Mellanox ConnectX VPI (MT26428) - PCIe 2.0 5GT/s, IB QDR / 10GigE Network Adapter
              Mellanox IPoIB Adapter
```
*Figure 14: Device Manager (example)*

**Note:** If the cards are connected to a managed switch, there is no need to run openSM. Only one OpenSM should run per subnet.In InfiniBand interfaces, OpenSM is installed as a disabled Windows service. To enable it, enter at the command line:

> sc start opensm

### <span id="page-25-0"></span>**4.2 FlexBoot**

FlexBoot enables remote boot over Boot over InfiniBand (BoIB), or Boot over iSCSI (Bo-iSCSI). This technology is based on the Preboot Execution Environment (PXE) standard specification, and FlexBoot software is based on the open source EtherBoot/gPXE project (see www.etherboot.org). For more information go to http://www.mellanox.com  $\Rightarrow$  Products  $\Rightarrow$  InfiniBand & VPI Software/Drivers  $\Rightarrow$  FlexBoot  $\Rightarrow$  User's Manual.

### <span id="page-25-1"></span>**4.3 Updating Mezzanine Card Firmware**

Each card is shipped with the latest version of qualified firmware at the time of manufacturing. Firmware is updated occasionally, and the most recent firmware can be obtained from: http://www.mellanox.com => Support => Download Firmware. Check that the firmware on your card is the latest found on the Mellanox site, if not update to the latest version found on the Mellanox web site.

Firmware can be updated on the stand alone single card using the **flint** tool of the *Mellanox Firmware Tools (MFT)* package. This package is available for download, along with its user manual, from the Mellanox Firmware Tools page. See http://www.mellanox.com => Support => Download Firmware Tools.

A firmware binaries table lists a binary file per mezzanine card. The file name of each such binary is composed by combining the firmware name, the firmware release version, and the card part number. Please contact Mellanox System Support if you cannot find the firmware binary for your mezzanine card.

The following steps describe how to retrieve the PSID (firmware identification) and programmed firmware version of your mezzanine card. They also describe how to update the card with the latest firmware version available.

- 1. Retrieve the PSID and firmware version:
	- a. Install the MFT package. The package is available at www.mellanox.com  $\Rightarrow$  Products  $\Rightarrow$ Software/Drivers  $\equiv$  InfiniBand & VPI Software/Drivers  $\equiv$  Firmware Tools. Make sure to download the package corresponding to your computer's operating system.
	- b. Enter: mst start
	- c. Get the Mellanox *mst device name* using the command "mst status". The mst device name will be of the form: /dev/mst/mt4099 pci\_cr0
	- d. Get the PSID (firmware identification) and programmed firmware version using the command

```
> flint -d /dev/mst/mt4099 pci cr0 q
Image type: ConnectX
FW Version: 2.9.4000
Device ID: 4099
Chip Revision: 0
Description: Node Port1
Port2 Sys image
GUIDs: 000002c900000200 000002c900000201 
000002c900000202 000002c900000203
MACs: 
000002c90200 000002c90201
Board ID: (MT_1020110019)
VSD:
PSID: MT 1020110019
```
- 2. Compare the programmed firmware version with the latest available.
	- a. Go to Mellanox's web site: http://www.mellanox.com/supportdownloader. See [Figure](#page-27-0) [15](#page-27-0)
	- b. Enter your card PSID to display the latest firmware

#### *Figure 15: Support Download Assistant*

<span id="page-27-0"></span>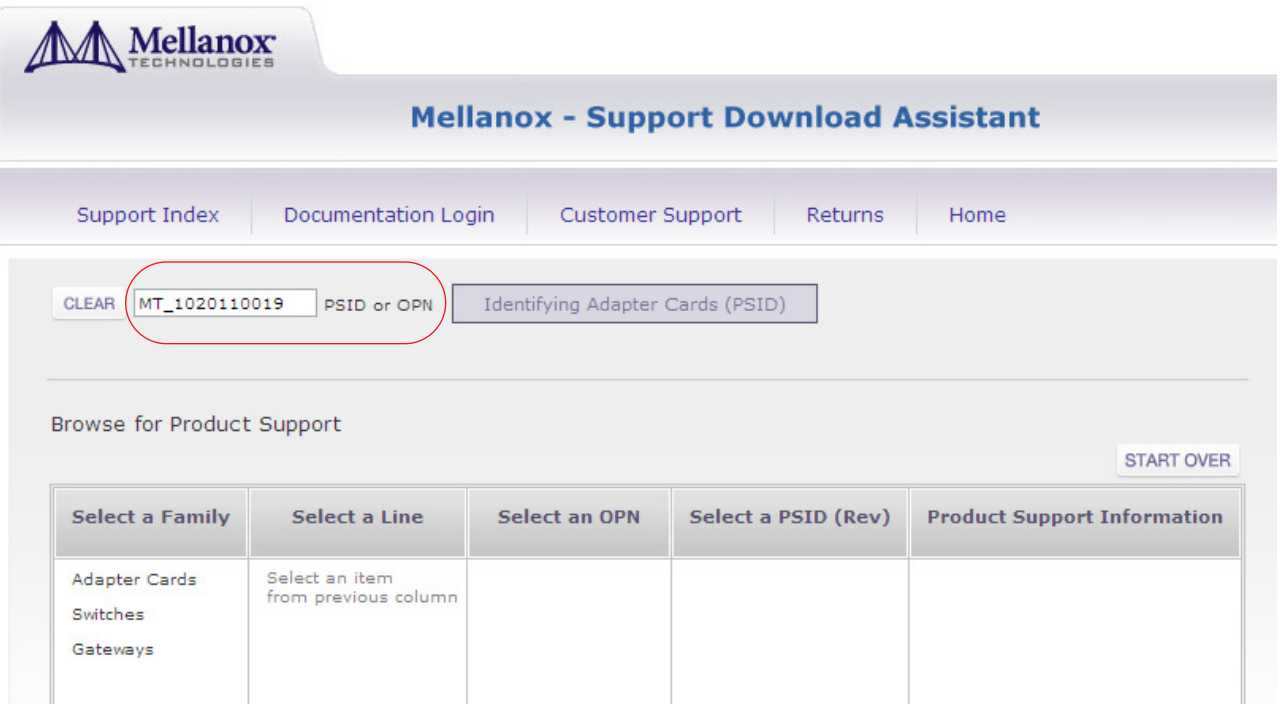

- 3. If a newer firmware version exists for your mezzanine card, update the firmware as follows:
	- a. Download the firmware image zip file from the Download Center (see Step 2a above)
	- b. Unzip the firmware image
	- c. Burn the firmware image. Enter:

> flint -d /dev/mst/mt4099\_pci\_cr0 -i <br/> <br/>binary image> burn

- d. Reboot the computer
- e. Enter: mst start
- f. Verify that the card firmware was updated successfully

```
> flint -d /dev/mst/mt4099 pci cr0 q
Image type: ConnectX
FW Version: 2.9.4100
Device ID: 4099
...
```
# <span id="page-28-0"></span>**Appendix A: Specifications**

## **A.1 Board Mechanical Drawing and Dimensions**

The ConnectX®-3 mezzanine card mechanical drawing is depicted in [Figure](#page-28-1) 16.

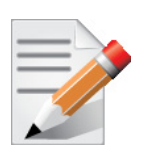

All dimensions are in millimeters. All the mechanical tolerances are +/- 0.1mm

<span id="page-28-1"></span>23.92 ® 64.08 四四四四 72.36 78.91 **The Contract** 38 57.08 U1 ís. **U13**  $J2$  $\circ$  $U16$ 88

*Figure 16: Mechanical Drawing of 0J05YT/0K6V3V Mezzanine Card*

<span id="page-29-1"></span>Rev 1.0

# <span id="page-29-0"></span>**A.2 Specifications**

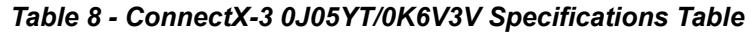

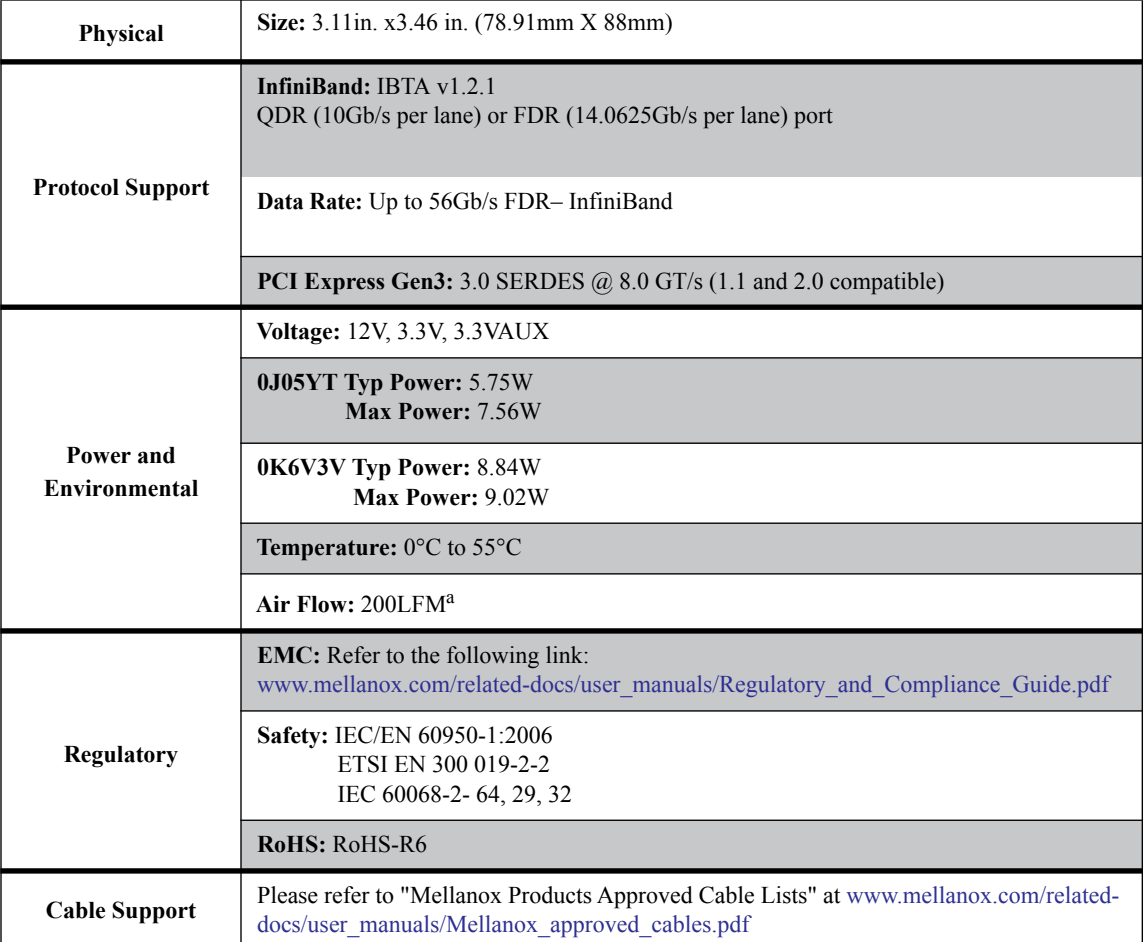

a. Air flow is measured  $\sim$ 1" from the heat sink between the heat sink and the cooling air inlet.

# <span id="page-30-0"></span>**Appendix B: Avertissements de sécurité d'installation (French)**

#### **1. Instructions d'installation**

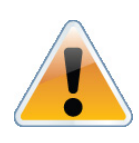

Lisez toutes les instructions d'installation avant de brancher le matériel à la source d'alimentation électrique.

#### **2. Température excessive**

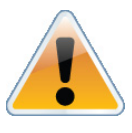

Ce matériel ne doit pas fonctionner dans une zone avec une température ambiante dépassant le maximum recommandé de 55°C (131°F). Un flux d'air de 200LFM à cette température ambiante maximale est nécessaire. En outre, pour garantir un bon écoulement de l'air, laissez au moins 8 cm (3 pouces) d'espace libre autour des ouvertures de ventilation.

#### **3. Orages – dangers électriques**

Pendant un orage, il ne faut pas utiliser le matériel.

### **4. Installation du matériel**

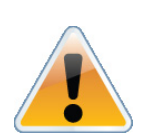

Ce matériel ne doit être installé, remplacé ou entretenu que par du personnel formé et qualifié.

### **5. Elimination du matériel**

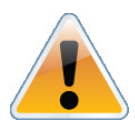

L'élimination de ce matériel doit s'effectuer dans le respect de toutes les législations et réglementations nationales en vigueur.

#### **6. Codes électriques locaux et nationaux**

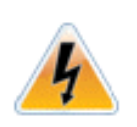

Ce matériel doit être installé dans le respect des codes électriques locaux et nationaux.

# <span id="page-31-0"></span>**Appendix C: Installation - Sicherheitshinweise (German)**

#### **1. Installationsanleitungen**

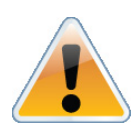

Lesen Sie alle Installationsanleitungen, bevor Sie das Gerät an die Stromversorgung anschließen.

#### **2. Übertemperatur**

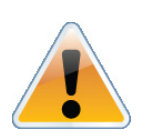

Dieses Gerät sollte nicht in einem Bereich mit einer Umgebungstemperatur über der maximal empfohlenen Temperatur von 55°C (131°F) betrieben werden. Außerdem sollten mindestens 8 cm (3 in.) Freiraum um die Belüftungsöffnungen sein, um einen einwandfreien Luftstrom zu gewährleisten.

#### **3. Bei Gewitter - Elektrische Gefahr**

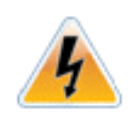

Arbeiten Sie während eines Gewitters und Blitzschlag nicht am Gerät.

#### **4. Geräteinstallation**

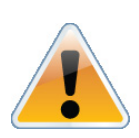

Diese Gerät sollte nur von geschultem und qualifiziertem Personal installiert, ausgetauscht oder gewartet werden.

#### **5. Geräteentsorgung**

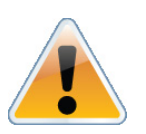

Die Entsorgung dieses Geräts sollte unter Beachtung aller nationalen Gesetze Bestimmungen erfolgen.

#### **6. Regionale und nationale elektrische Bestimmungen**

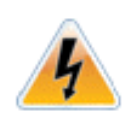

Dieses Gerät sollte unter Beachtung der regionalen und nationalen elektrischen Bestimmungen installiert werden.

# <span id="page-32-0"></span>**Appendix D: Advertencias de seguridad para la instalación (Warnings in Spanish)**

#### **1. Instrucciones de instalación**

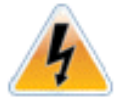

Antes de conectar el equipo a la fuente de alimentación, leer todas las instrucciones de instalación.

#### **2. Sobrecalentamiento**

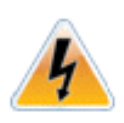

No se debe utilizar el equipo en un área con una temperatura ambiente superior a la máxima recomendada: 55°C(131°F). Además, para garantizar una circulación de aire adecuada, se debe dejar como mínimo un espacio de 8 cm (3 pulgadas) alrededor de las aberturas de ventilación.

#### **3. Cuando hay rayos: peligro de descarga eléctrica**

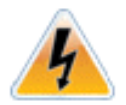

No utilizar el equipo ni conectar o desconectar cables durante períodos de actividad de rayos.

#### **4. Instalación de equipos**

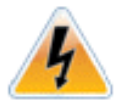

La instalación, el reemplazo y el mantenimiento de este equipo estarán a cargo únicamente de personal capacitado y competente.

### **5. Eliminación de equipos**

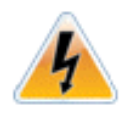

La eliminación definitiva de este equipo se debe efectuar conforme a todas las leyes y reglamentaciones nacionales.

#### **6. Códigos eléctricos locales y nacionales**

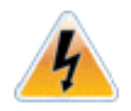

Este equipo se debe instalar conforme a los códigos eléctricos locales y nacionales.

Free Manuals Download Website [http://myh66.com](http://myh66.com/) [http://usermanuals.us](http://usermanuals.us/) [http://www.somanuals.com](http://www.somanuals.com/) [http://www.4manuals.cc](http://www.4manuals.cc/) [http://www.manual-lib.com](http://www.manual-lib.com/) [http://www.404manual.com](http://www.404manual.com/) [http://www.luxmanual.com](http://www.luxmanual.com/) [http://aubethermostatmanual.com](http://aubethermostatmanual.com/) Golf course search by state [http://golfingnear.com](http://www.golfingnear.com/)

Email search by domain

[http://emailbydomain.com](http://emailbydomain.com/) Auto manuals search

[http://auto.somanuals.com](http://auto.somanuals.com/) TV manuals search

[http://tv.somanuals.com](http://tv.somanuals.com/)